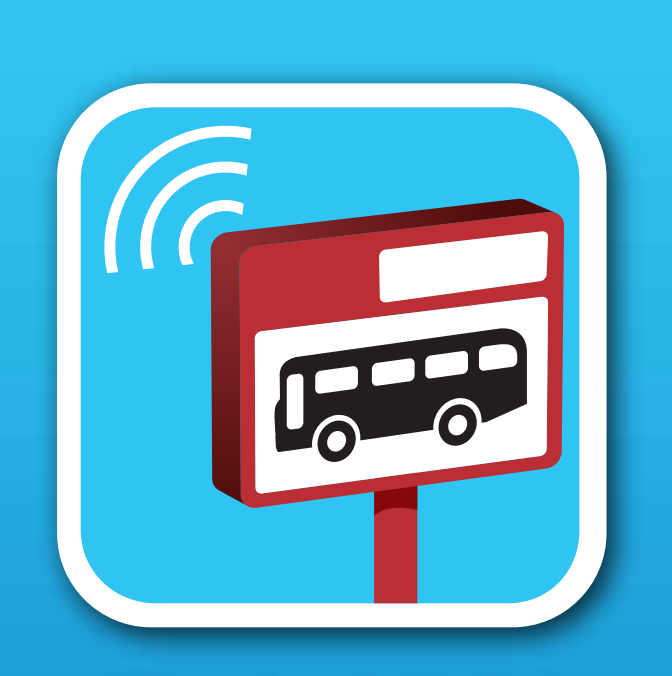

#### Localização dos autocarros

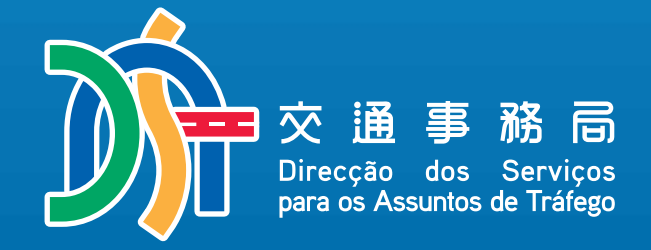

# 用戶指南

014.9.0050000

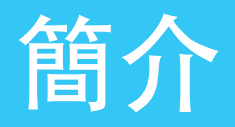

「巴士報站」App包括: ・Android版本 ・IOS版本

使用要求:

- ・Android 4.3.3以上或IOS 8.0以上
- ・用戶手機連接到互聯網
- ・手機打開"定位"功能

主要功能:

- ・查看巴士所在位置
	- ・查看最近巴士尚餘到達的站數
	- ・查找最近的巴士站位置
	- ・查看巴士途徑地區的路況
	- ・自動到站提示

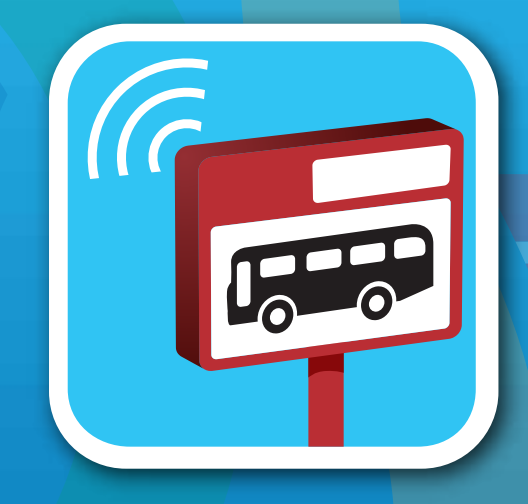

Localização dos autocarros

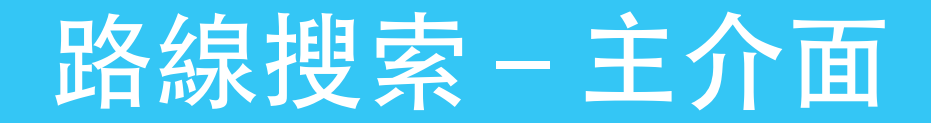

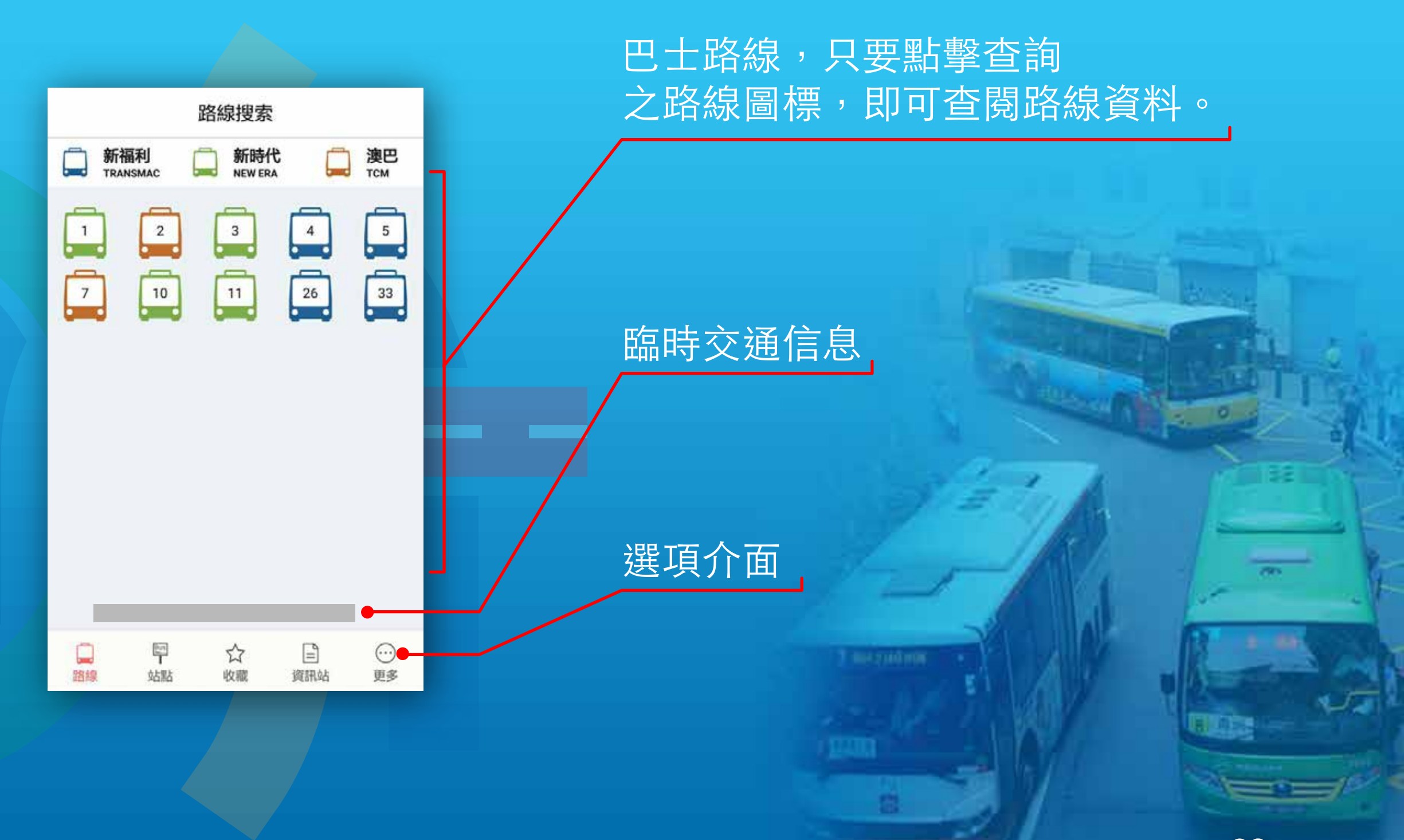

## 路線搜索-路線簡圖

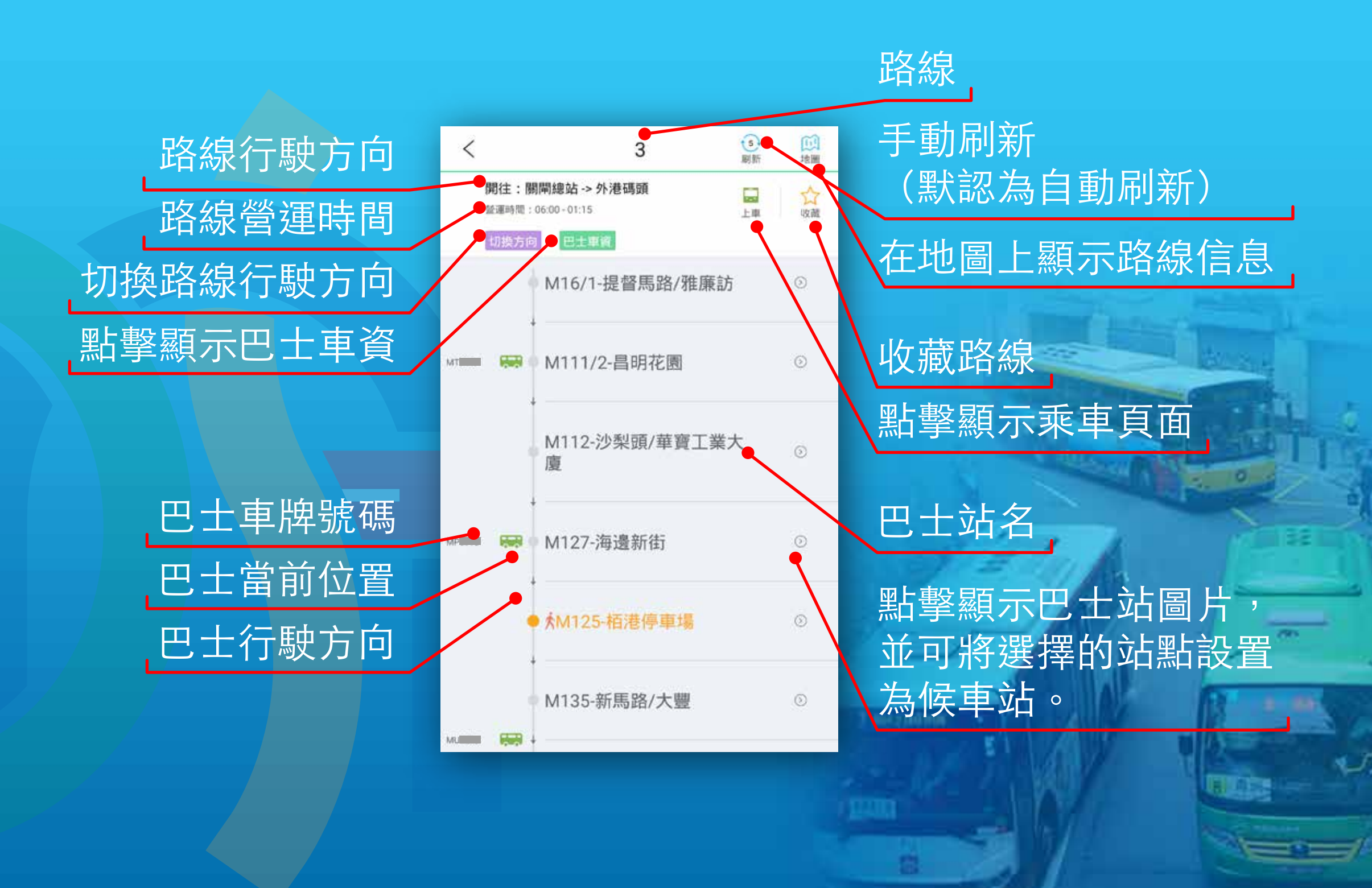

# 路線搜索-乘車頁面

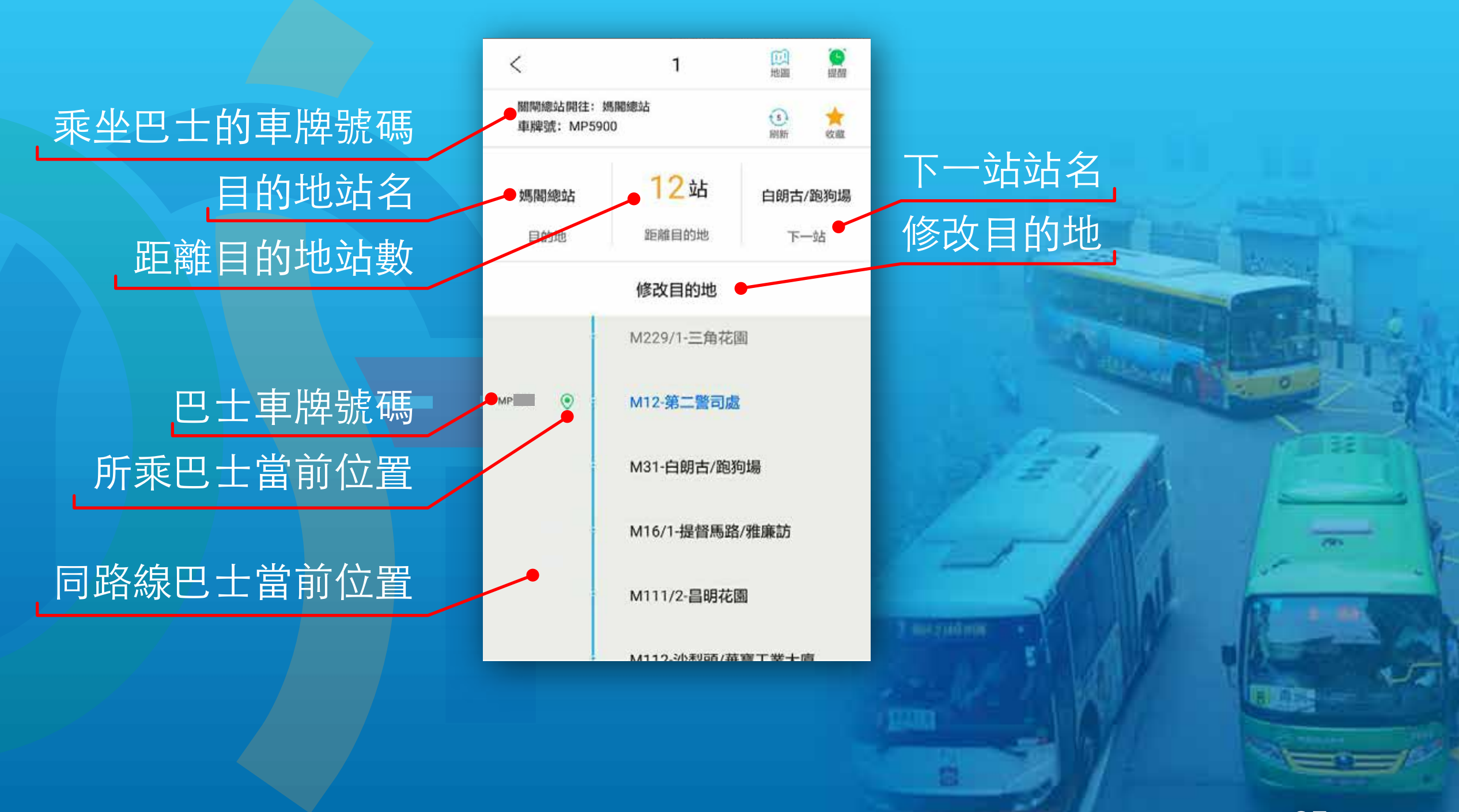

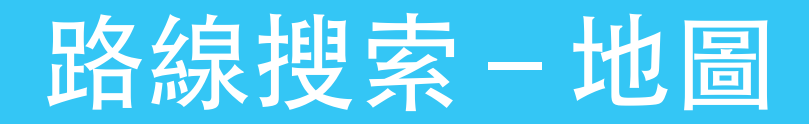

#### 點擊地圖按鈕進入地圖介面

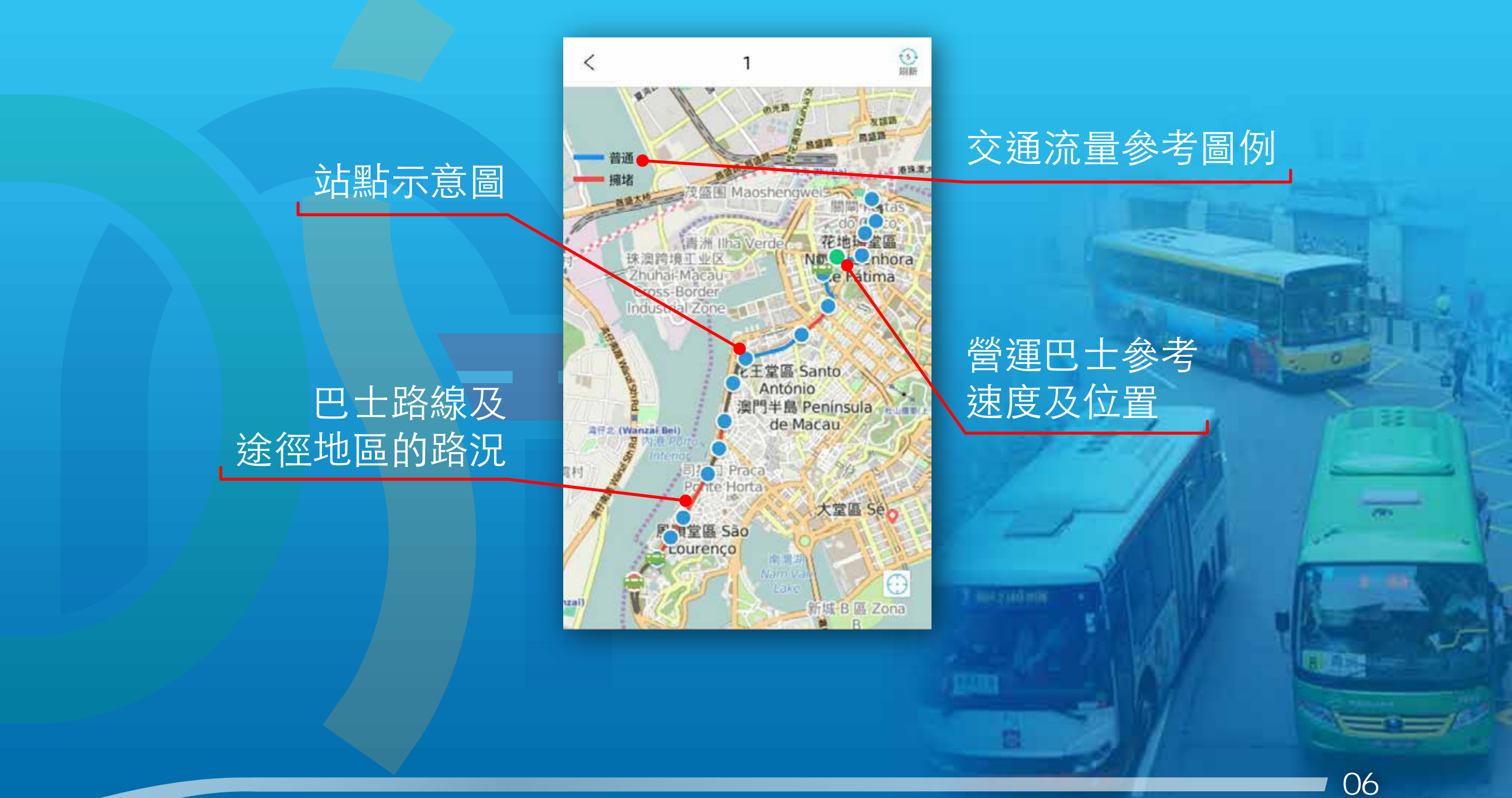

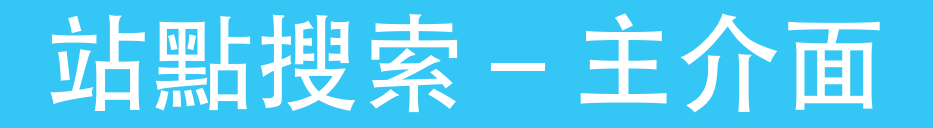

## 主介面選擇站點進入

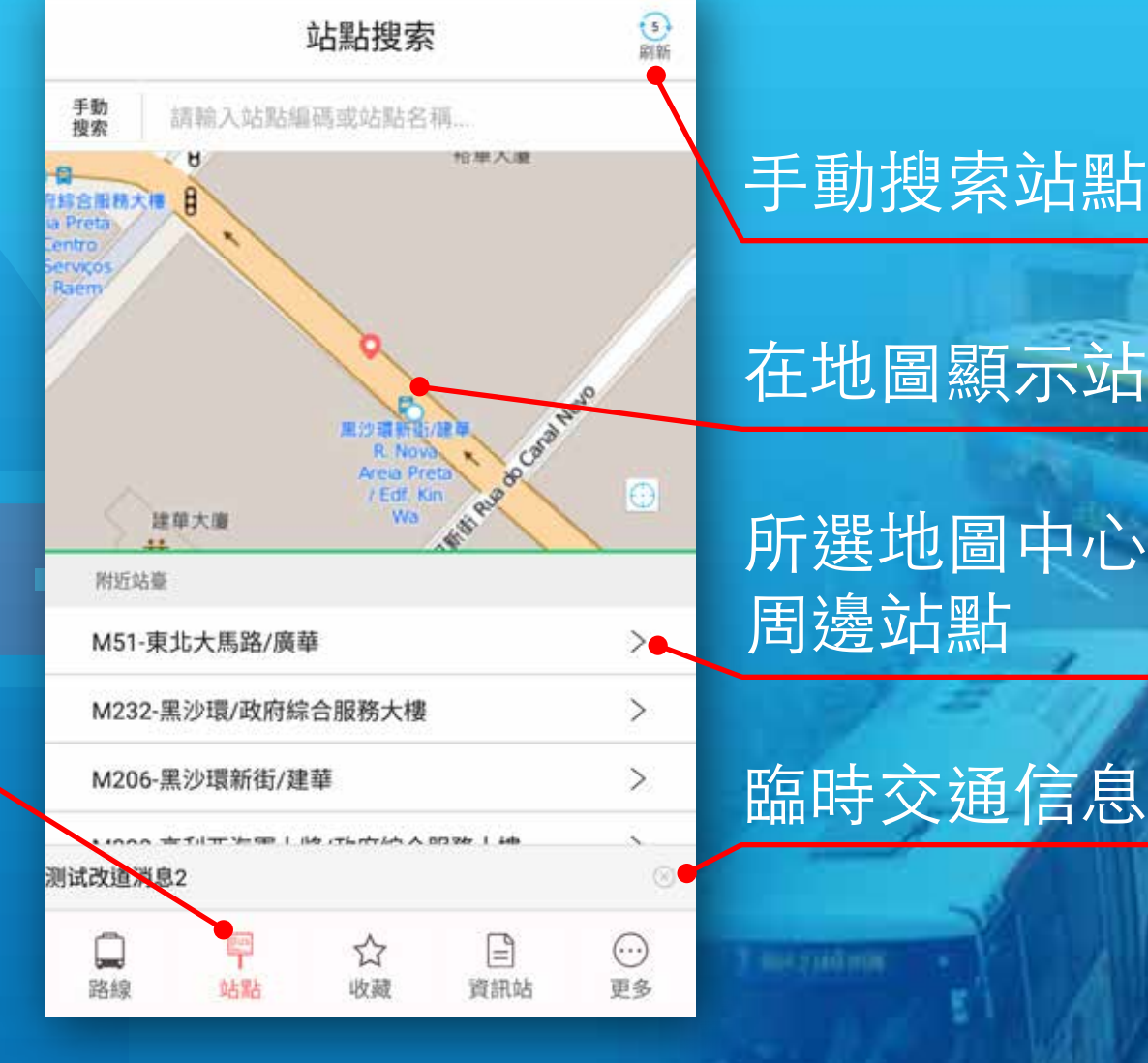

## 手動搜索站點

## 在地圖顯示站點信息

所選地圖中心位置 周邊站點

意

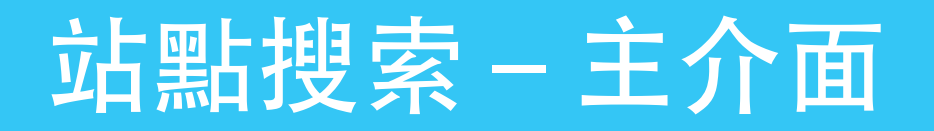

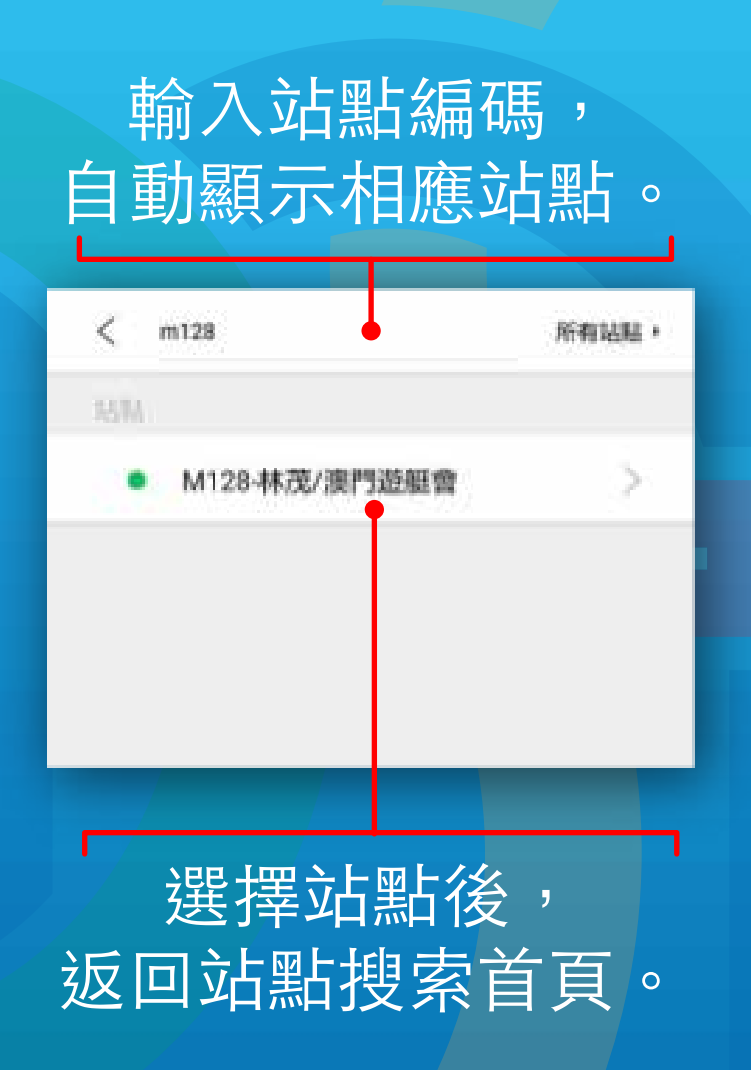

#### 輸入站點編號或站點名 稱,自動匹配顯示。

 $\overline{\left( \right. }%$ 

站贴

# 调输入站贴编码或站 8辆... 所有站點!  $\langle$ 站站

意

## 輸入站點名稱, 自動顯示相應站點。

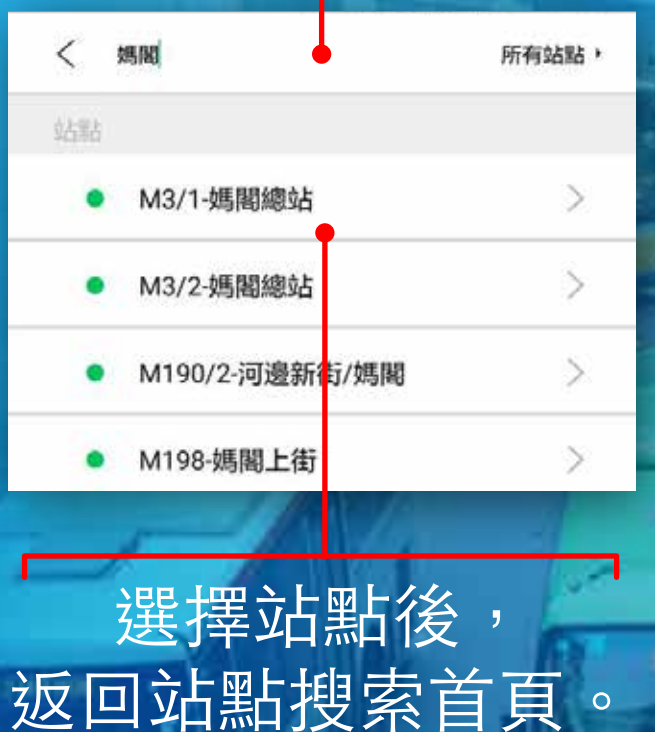

5 O.S

# 站點搜索-地圖搜索

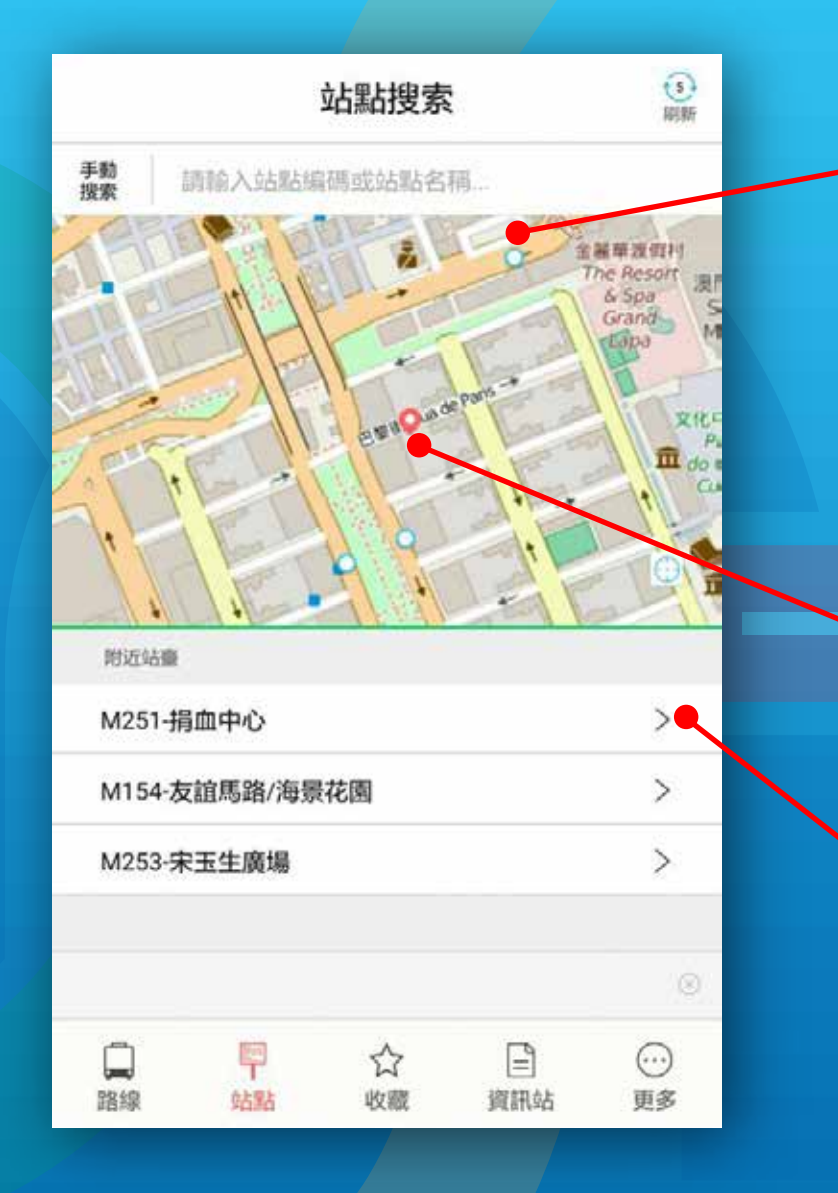

#### 當前位置周邊站點

### 當前位置 (需手機開啟定位功能並定位成功)

### 當前位置周邊站點名稱

# 站點搜索-地圖搜索

路線編號

路線方向

巴士路線圖標

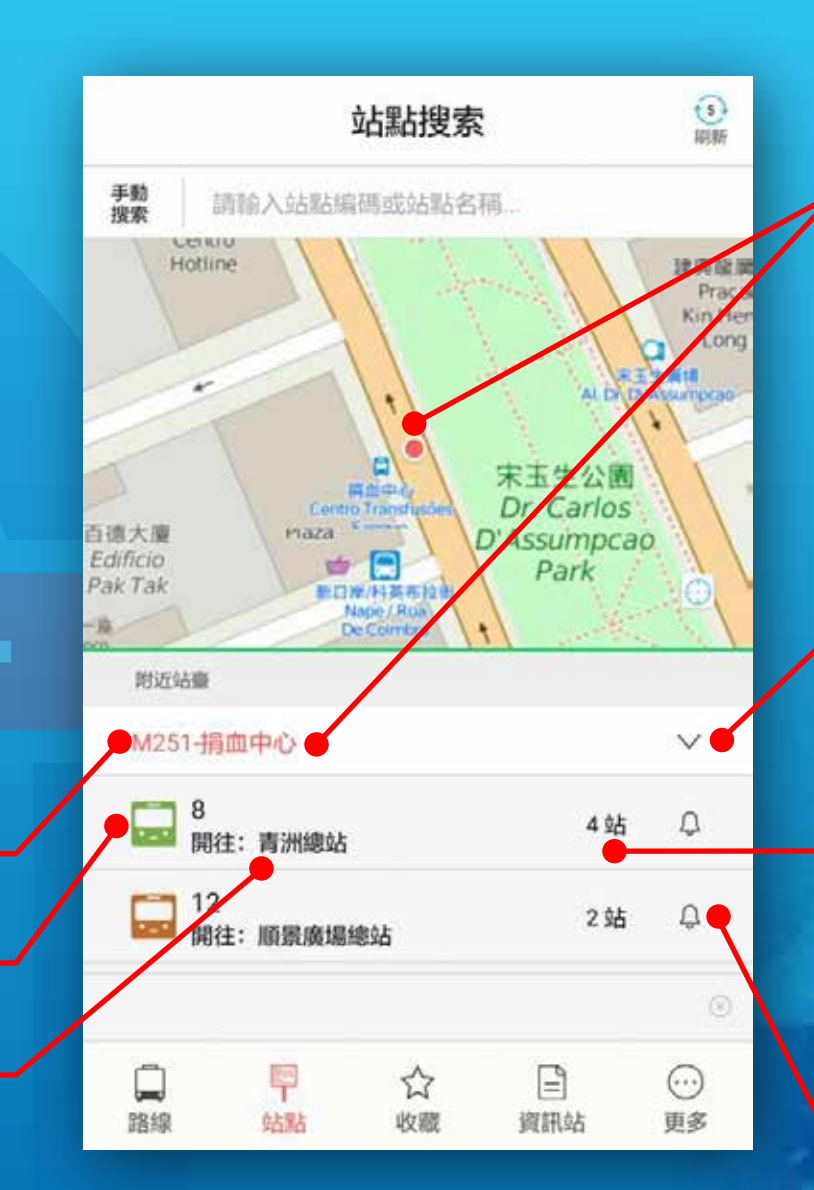

點擊站點 1.將所選中站點加亮 2.顯示站點所有 路線信息

#### 點擊展開站點之 巴士信息

最近之巴士距離目前 站點之站數

點擊圖標, 當巴士即將到站時會 發出提示信息。

# 站點搜索-地圖搜索

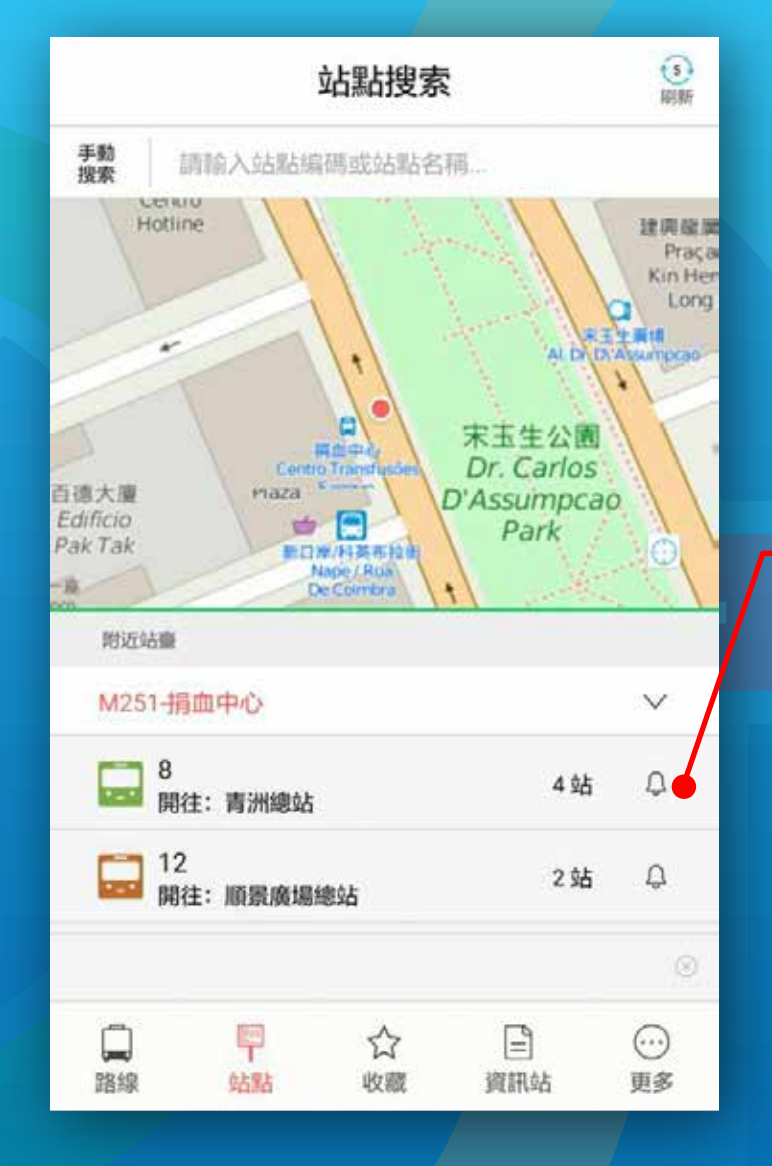

點擊圖標,當巴士 離開上一站時, App會發出即將進 站提示信息。

> 當巴士離開上一站 時,App會發出即 將進站提示信息。

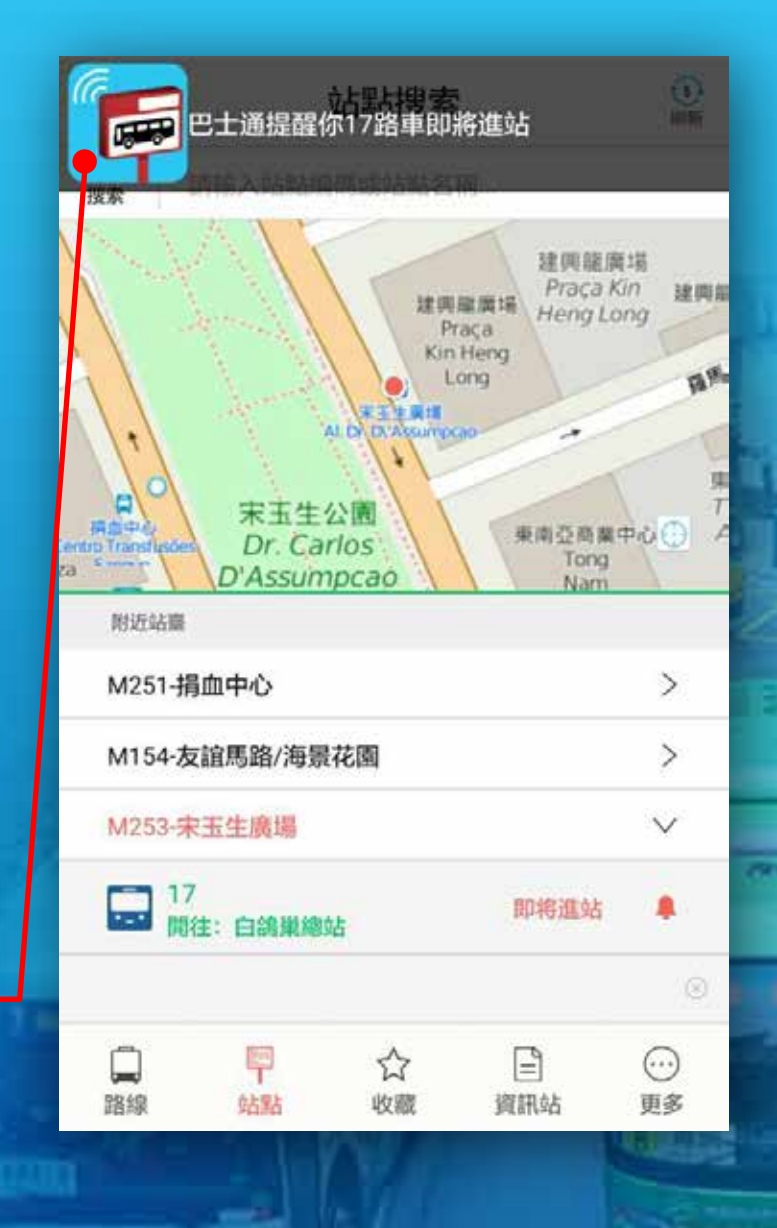

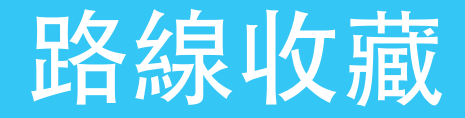

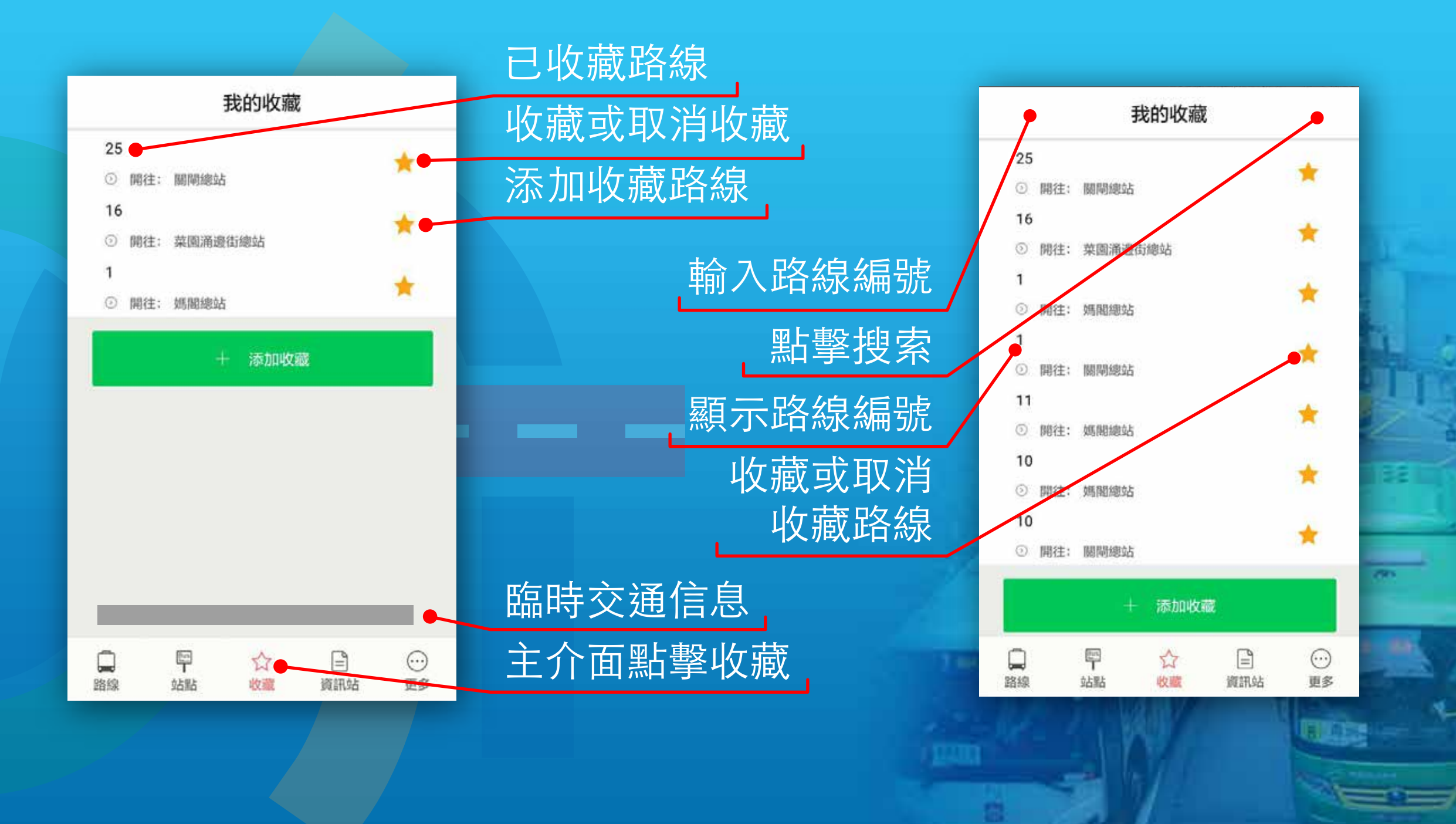

# 公共巴士資訊站

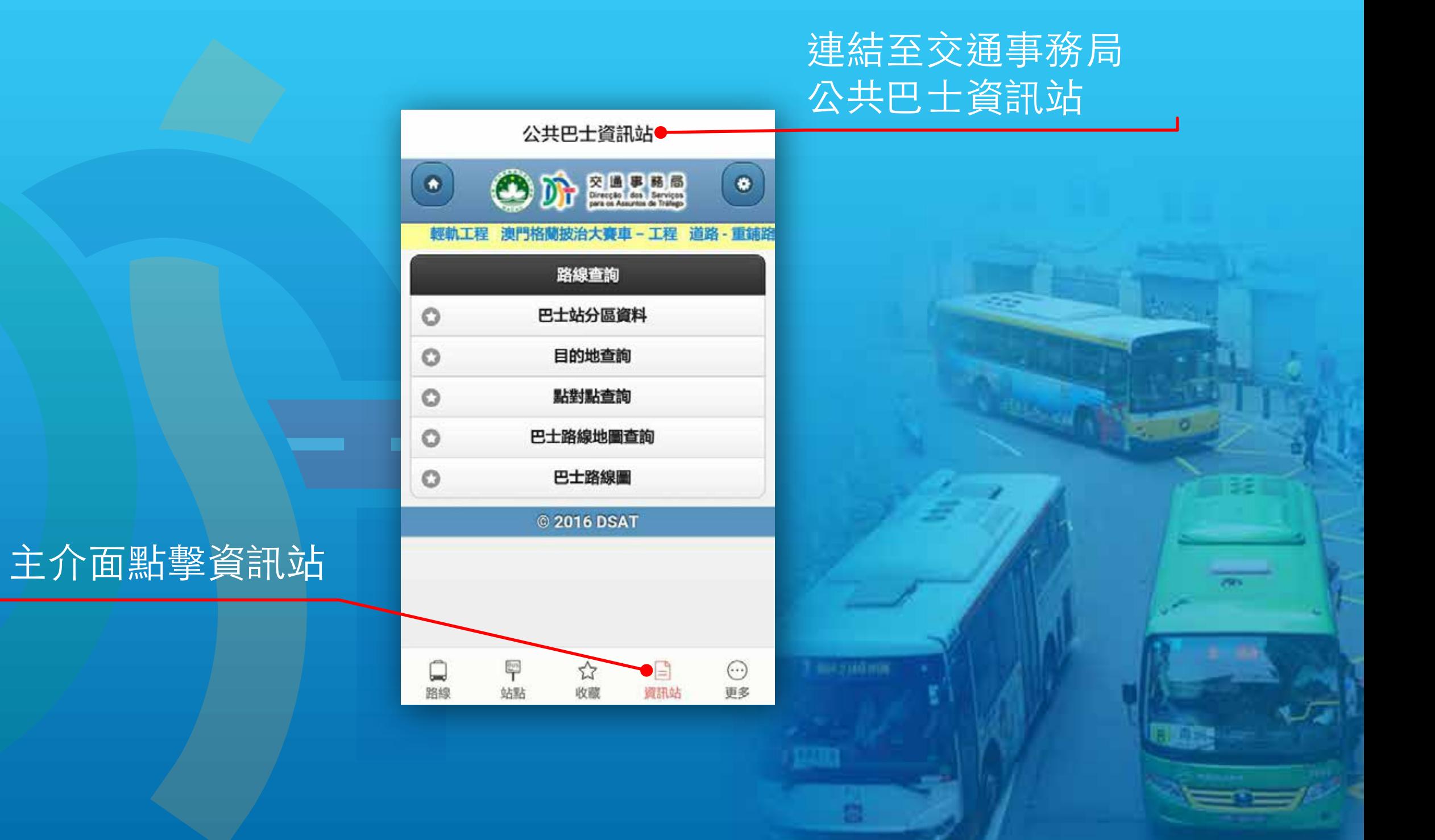

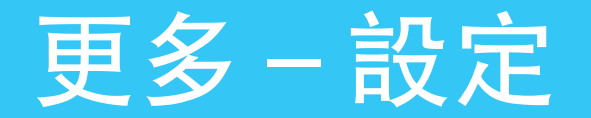

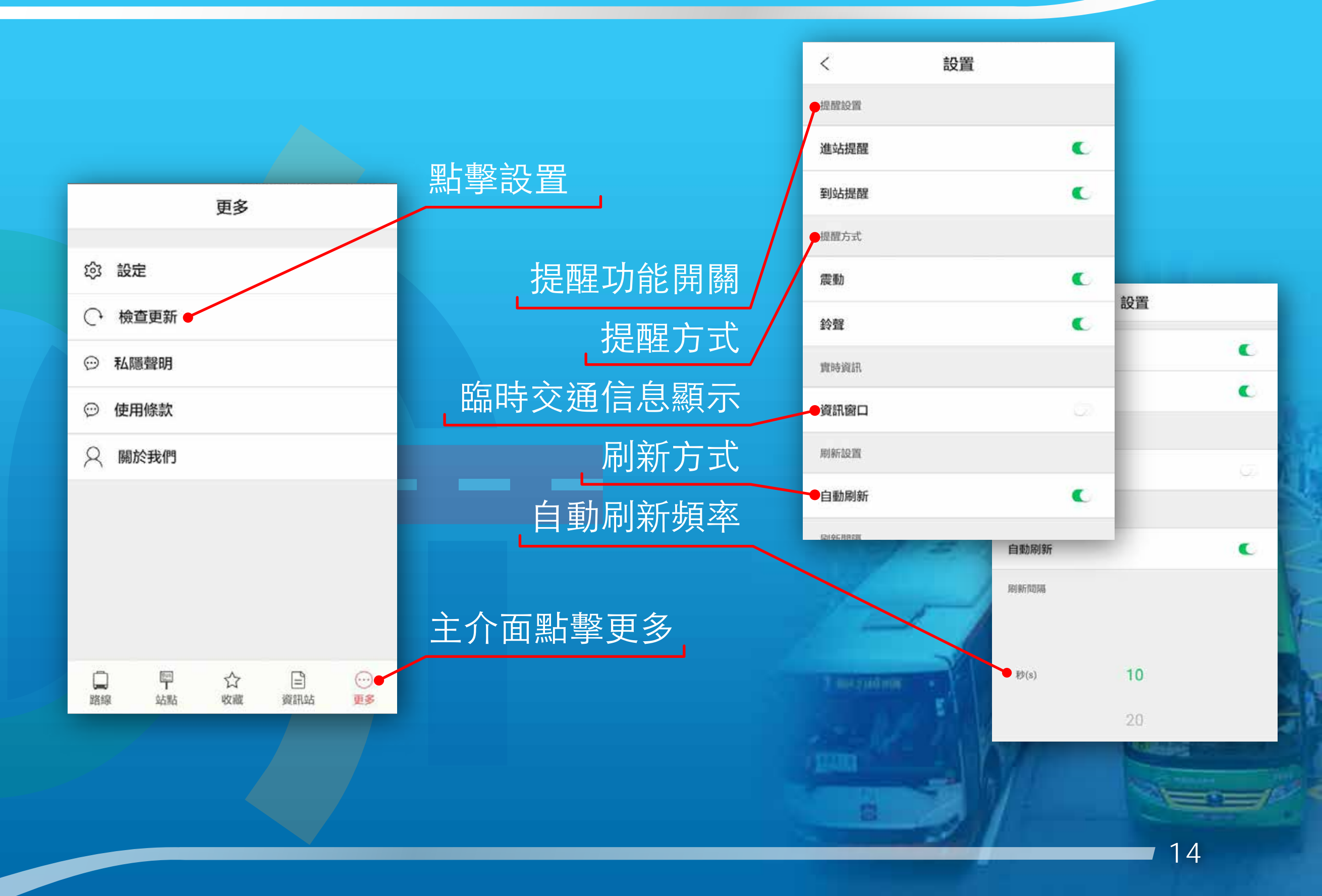

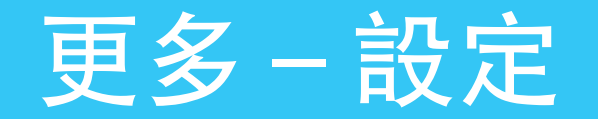

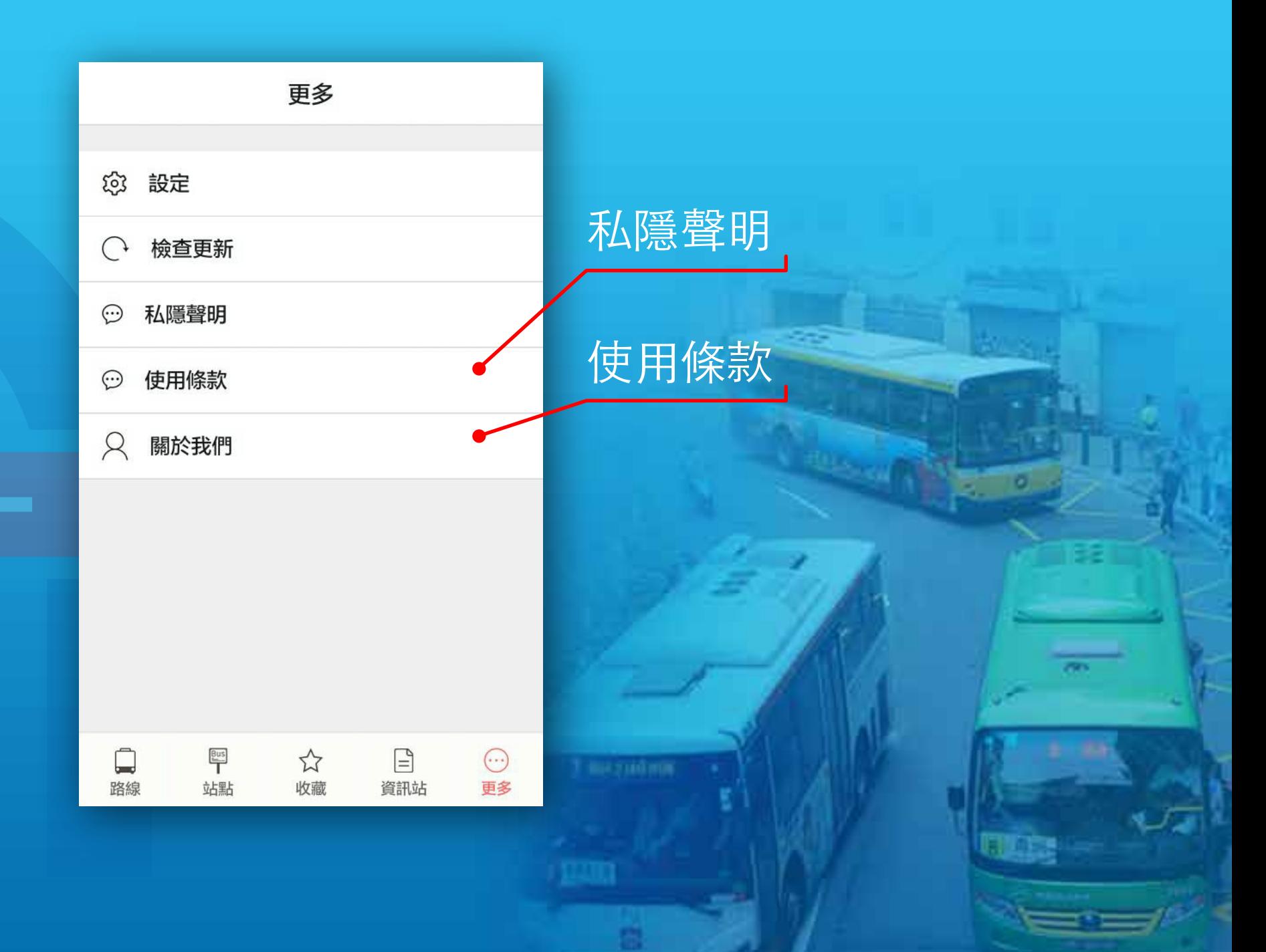

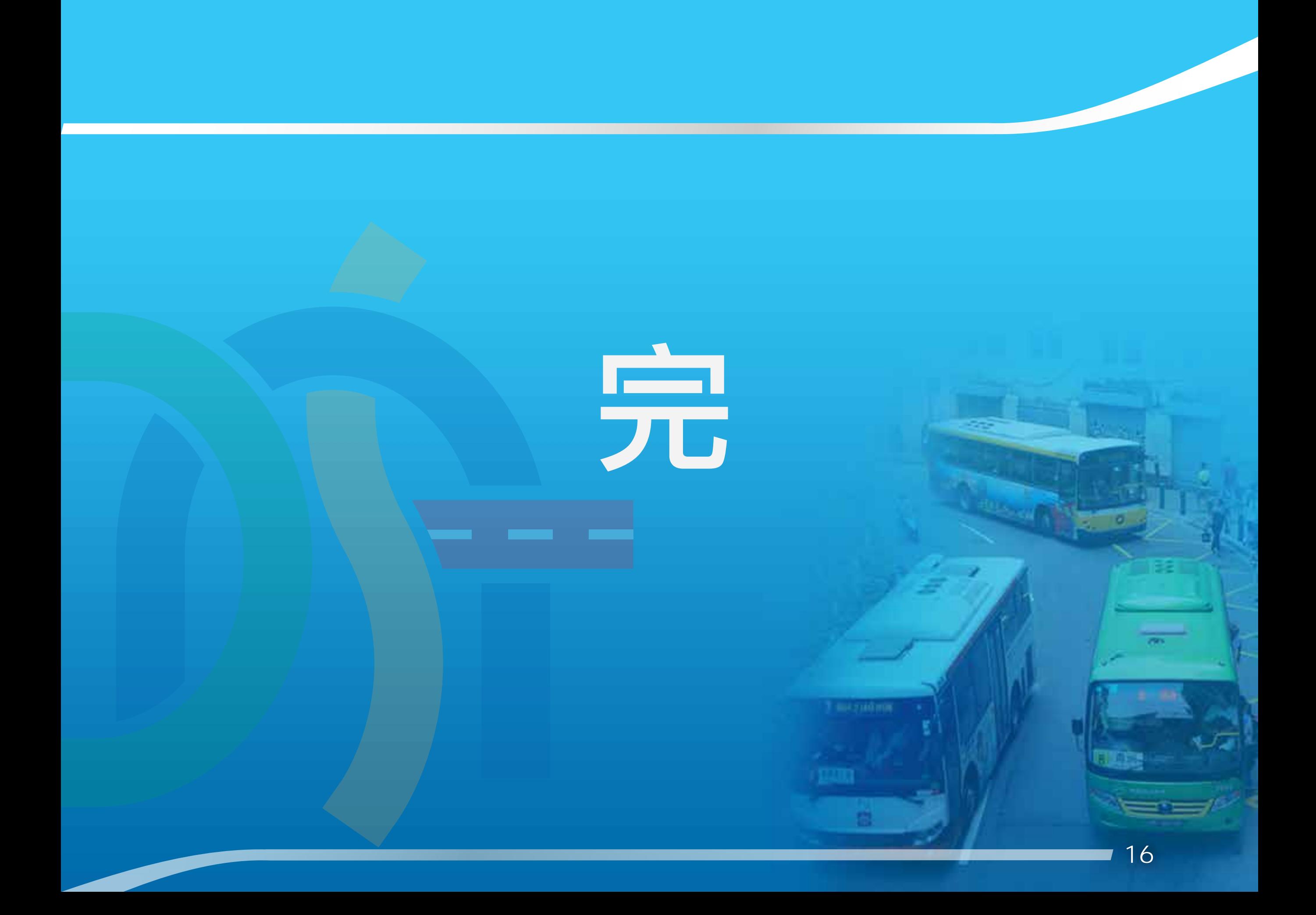